## **Правила оформления статьи**

## **1. Все элементы статьи должны быть оформлены в следующем формате:**

А. Шрифт: Times New Roman, размер 14,

Б. Абзац: отступ слева 0,8 см, справа 0 см, перед и после 0 см, выравнивание - по ширине, а заголовки и названия разделов статьи - по центру,межстрочный интервал – одинарный

В. Поля страницы: слева и справа по 2 см, сверху 3 см, снизу 1 см.,

Г. Текст на английском языке должен иметь начертание – «курсив»

#### **2. Обязательные элементы статьи и порядок их расположения на листе:**

УДК – выравнивание слева

Следующей строкой заголовок: начертание – «полужирное», ВСЕ ПРОПИСНЫЕ, выравнивание – по центру

Через строку авторы: начертание – «полужирное», ВСЕ ПРОПИСНЫЕ, выравнивание – слева, в начале инициалы, потом фамилия, далее регалии строчными буквами.

Следующей строкой дается место работы.

Например:

# **М. М. МАГАМЕДОВ, канд. экон. наук, доцент**

### **ФГБОУ ВО Дагестанский ГАУ, г. Махачкала**

если авторов несколько и у них разное место работы, верхним индексом отмечается фамилия и соответствующее место работы, например:

**М. М. МАГАМЕДОВ<sup>1</sup> , канд. экон. наук, доцент А. А. АХМЕДОВ<sup>2</sup> , докт. экон. наук, профессор <sup>1</sup>ФГБОУ ВО Дагестанский ГАУ, г. Махачкала <sup>2</sup>ФГБОУ ВО ДГУ, г. Махачкала**

**Далее через интервал: Аннотация.**Текст аннотации в формате как указано в 1-м пункте настоящего правила.

Следующейстрокой: *Annotation.* Текстаннотациина английском языке вформатекакуказанов 1 мпунктенастоящегоправила.

Следующей строкой: **Ключевые слова.** Несколько ключевых слов, связанных с темой статьи, в формате, как указано в 1-м пункте настоящего правила.

Следующейстрокой: *Keywords.* Несколько ключевых слов на английском языке, связанных с темой статьи, в формате, как указано в 1-м пункте настоящего правила.

Далее через интервал текст статьи в формате, как указано в 1-м пункте настоящего правила.

В тексте не даются концевые сноски типа - 1 , сноску необходимо внести в список литературы, а в тексте в квадратных скобках указать порядковый номер источника из списка литературы. [4]. Если это просто уточнение или справка, дать ее в скобках после соответствующего текста в статье (это уточнение или справка). Таблицы.

Заголовок таблицы: Начинается со слова «Таблица» и номера таблицы, тире и с большой буквы название таблицы.Шрифт: размер 14, полужирный, выравнивание – по центру, межстрочный интервал – одинарный, например:

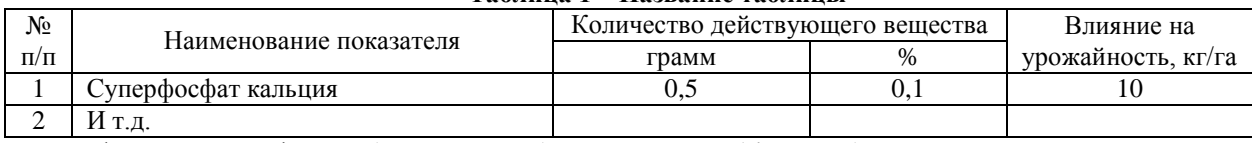

**Таблица 1 – Название таблицы**

Шрифт: Размер шрифта в таблицах может быть меньше чем 14, но не больше.

Абзац: отступ слева 0 см, справа 0 см, перед и после 0 см, выравнивание – по необходимости, названия граф в шапке - по центру, межстрочный интервал - одинарный.

Таблицы не надо рисовать, их надо вставлять с указанием количества строк и столбцов, а затем регулировать ширину столбцов.

Рисунки, схемы, диаграммы и прочие графические изображения:

Все графические изображения должен представлять собой единый объект, в рамках полей документа. Не допускается внедрение объектов из сторонних программ, например, внедрение диаграммы из MSExcel и пр.

Не допускаются схемы составленные с использованием таблиц. Графический объект должен быть подписан следующим образом: **Рисунок 1 – Результат воздействия гербицидов** и иметь следующее форматирование: Шрифт - размер 14, TimesNewRoman, начертание - полужирное, выравнивание – по центру, межстрочный интервал – одинарный.

Все формулы должны быть вставлены через редактор формул. Не допускаются формулы,введенные посредством таблиц, записями в двух строках с подчеркиванием и другими способами, кроме как с использованием редактора формул.

5/06/2009 Оформление библиографии (ГОСТ Р 7.0.5 –2008), библиографическая ссылка (по ГОСТу Р 7.0.5 –2008 «Библиографическая ссылка»).